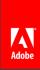

# Linux Arcana

Daniel Hanks | Sr. System Administrator

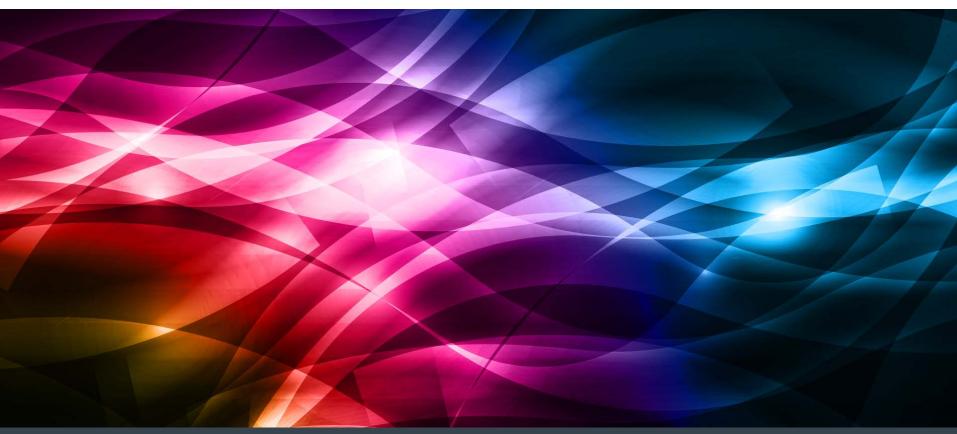

# My favorite solution to most problems:

# My favorite solution to most problems:

# 

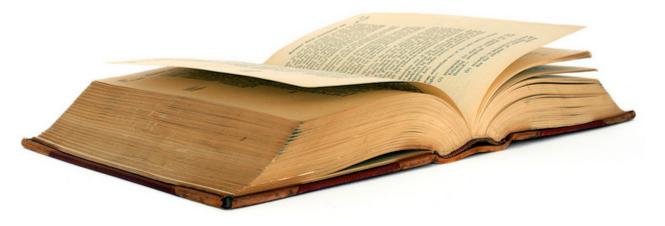

# My favorite solution to most problems:

# 

(Read the FULL manual)

tl, dr

tt; OF

# Most of your problems have already been solved for you.

- Most of the time:
  - You don't need to write a clever script.
  - You don't need to hack/patch the code.
  - You don't need the 2000-character one-liner.
  - (Even though it's awful fun to do all of the above)

# Most of your problems have already been solved for you.

- You just need to use the features your tools already have.
- Or use the tool you didn't know you had...

# Most of your problems have already been solved for you.

Wisdom is knowing when you need to hack...

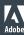

# Most of your problems have already been solved for you

- Spend more time building your product, and less time writing tools that have already been written for you.
- However, it's a question of:
  - How long will it take me to come up with the hack vs.
  - How long will it take me to find the tool or command-line arg that will solve the problem...
  - Reminds me of the halting problem.

#### The aims of this talk

- Know Your Tools
- What do all those things in /bin, /usr/bin, /sbin, /usr/sbin do?
- Do you know all of their commandline options?
- (I don't ... yet)
- Criteria for inclusion:
  - (Relatively to very) Obscure
  - Useful

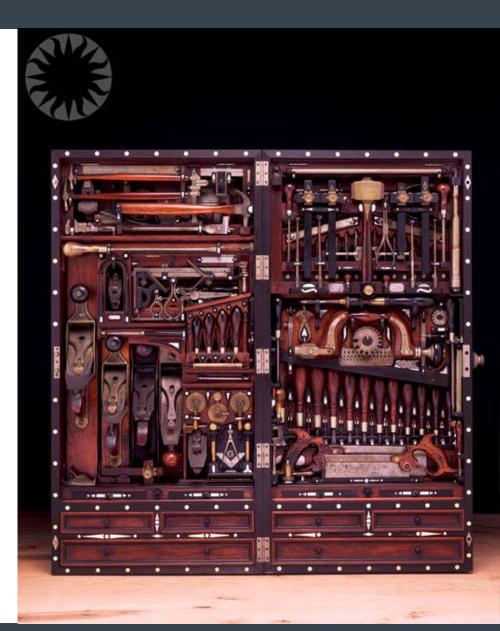

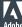

#### Arcana Exploration Strategy

```
### What package installed /bin/ls?
]$ rpm -qf /bin/ls
coreutils-7.2-4.fc11.i586
### What other curious binaries did coreutils install?
]$ rpm -ql coreutils | grep bin
/bin/arch
/bin/basename
/bin/cat
/bin/chgrp
/bin/chmod
/bin/chown
/bin/cp
/bin/cut
/bin/date
### What do all of those do?
```

#### Arcana Exploration Strategy

```
### Where is the ssh binary installed?
]$ which ssh
/usr/bin/ssh
### What package installed that binary?
]$ rpm -qf /usr/bin/ssh
openssh-clients-5.2p1-2.fc11.i586
### What other interesting things did that package install?
]$ rpm -ql openssh-clients | grep bin
/usr/bin/ssh-add
/usr/bin/ssh-agent
/usr/bin/ssh-copy-id
/usr/bin/ssh-keyscan
### Oooooooh, what do those do?
man ssh-copy-id
```

#### And speaking of openssh...

```
### ssh-copy-id: Distribute public ssh keys easier

### Compare the old way...
]$ ssh remote.host
[remote.host]$ vi .ssh/authorized_keys
[remote.host]$ chmod 600 .ssh/authorized_keys

### With the easier way...
]$ ssh-copy-id remote.host

### If you have a particular key you want to copy over...
]$ ssh-copy-id -i super_duper_key remote.host
```

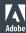

# Speaking of ssh keys...

```
### SSH Keys & Agents - save keystrokes, and stop sending your
### password over the wire
### Create a keypair
]$ ssh-keyqen
Generating public/private rsa key pair.
Enter file in which to save the key (/home/<user>/.ssh/id_rsa):
/home/<user>/.ssh/super-duper-key
Enter passphrase (empty for no passphrase): <type passphrase>
Enter same passphrase again: <type passphrase again>
Your identification has been saved in /home/<user>/.ssh/super-
duper-key.
Your public key has been saved in /home/<usre>/.ssh/super-duper-
key.pub.
The key fingerprint is:
ef:a9:67:5a:0b:7e:41:eb:88:9f:3c:ce:49:0e:bb:91 <user>@hyades
### See ssh-keygen(1) for a ton of other options to craft your
### ideal keypair.
```

### Speaking of ssh keys...

```
### Now distribute your key
]$ ssh-copy-id -i ~/.ssh/super-duper-key remote.host

]$ ssh remote.host
Enter passphrase for key 'super': <key pasphrase goes here>
### More secure, but we still have to provide a passphrase.
### Let's hire an agent to do that for us.

### Fortunately ssh agents are pretty easy to come by,
```

#### **SSH Agents**

```
### Spin up an agent (Latin-derived word for one who does
### something for us)
]$ ssh-agent
SSH AUTH SOCK=/tmp/ssh-FleuY25965/agent.25965; export
SSH AUTH SOCK;
SSH_AGENT_PID=25966; export SSH AGENT PID;
echo Agent pid 25966;
### Either copy and run those shell variables, or invoke with
### `ssh-agent` or `ssh-agent /bin/bash' (though there are
### subtle differences between these two invocations).
### Now add your key to the agent
]$ ssh-add super-duper-key
Enter passphrase for super-duper-key: <passphrase goes here>
Identity added: super (super-duper-key)
### Now we can ssh without passphrases or passwords
|$ ssh remote.host
Last login: Fri May 3 23:14:22 2013 from some host
```

#### **SSH Agents**

```
### What keys have we added to our agent?
| | ssh-add -1
### Only add your keys for a maximum of 3-week
1$ ssh-add -t 3w
### Lock the agent with a password
|$ ssh-add -x
Enter lock password: <type a lock password>
Again: <and again>
Agent locked.
$ ssh remote.host
user@remote.host's password:
### Now unlock the agent
l$ ssh-add -X
Enter lock password: <lock password>
Agent unlocked.
```

### SSH Agents - Forwarding

```
### If your pub keys are spread throughout your machines,
### you only need to fire up an agent once. Just enable
### agent forwarding in your local SSH config:

]$ echo "ForwardAgent yes" >> ~/.ssh/config

### Now you can hop from machine to machine wherever your
### pubkey is available.
```

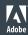

# Speaking of the SSH Client Config

```
### Usually ~/.ssh/config
### See ssh_config(5)
### A favorite for dealing with over-zealous
### connection-closing firewalls
ServerAliveInterval 60
### Host / User Aliases
Host myhost
User my_other_name
 IdentityFile ~/.ssh/my_other_key
Hostname some real hostname
]$ ssh myhost
my_other_name@some.real.hostname's password:
### We're only scratching the surface here. Tons of useful
### options.
```

#### SSH: Escape sequences

```
### Default escape character is newline/carriage return
### followed by '~', '~' can be overridden with
### ssh -e <char>
### Suspend the current ssh shell
[user@host1] ssh host2
[user@host2] ~<Ctrl-Z>
### Now back on host1
[1]+ Stopped
                              ssh host2
### Resume the session on host2
[user@host1]fq
ssh host2
[user@host2]
```

#### SSH: Escape sequences

```
### Change or add tunnels / forwarding mid-session
[user@host1]$ <Enter>~C
ssh> ?
Commands:
                                           Request local forward
    -L[bind_address:]port:host:hostport
    -R[bind address:]port:host:hostport
                                           Request remote forward
    -D[bind_address:]port
                                           Request dynamic forward
    -KR[bind address:]port
                                           Cancel remote forward
### List all forwarded connections
[user@host1]$ <Enter>~#
The following connections are open:
 #0 client-session (t4 r0 i0/0 o0/0 fd 4/5 cfd -1)
### Terminate your ssh connection (useful for frozen shells)
[user@host1]$ <Enter>~.
### We could spend another session talking about ssh tunnels
```

#### SSH: So much more we haven't covered

~ 600 pages of SSH arcana

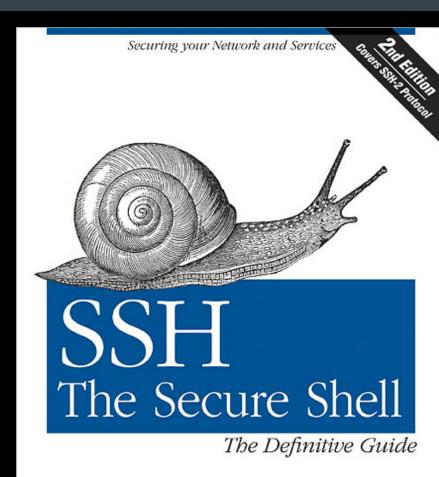

O'REILLY®

Daniel J. Barrett, Richard Silverman & Robert G. Byrnes

#### So much more we haven't covered

Now - go forth and apply this Arcanic Search™ methodology to everything else on your Linux system...

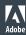

#### One more tidbit of ssh: ssh-keyscan

```
### ssh-keyscan - Useful for pre-populating known_hosts
### files, scans with non-blocking IO in parallel
ssh-keyscan host1 host2 host3 ... hostN
# host1 SSH-2.0-OpenSSH 5.8
host1 ssh-rsa <ssh public host key>
# host2 SSH-2.0-OpenSSH 5.4
host2 ssh-rsa <ssh public host key>
### Scan hosts from a list, one per line
ssh-keyscan -f <file>
### Scan hosts from STDIN
echo -e "host1\nhost2\nhost3\n" | ssh-keyscan -
```

#### One more tidbit of ssh: ssh-keyscan

```
### ssh-keyscan - Useful for pre-populating known_hosts
### files, scans with non-blocking IO in parallel
ssh-keyscan host1 host2 host3 ... hostN
# host1 SSH-2.0-OpenSSH 5.8
host1 ssh-rsa <ssh public host key>
# host2 SSH-2.0-OpenSSH 5.4
host2 ssh-rsa <ssh public host key>
### Scan hosts from a list, one per line
ssh-keyscan -f <file>
### Scan hosts from STDIN
echo -e "host1\nhost2\nhost3\n" | ssh-keyscan
```

#### The '-' filename

```
### A lot of man pages indicate you can pass in '-' (STDIN)
### for a filename. Why would you want to do that?
### Diff a file on the local machine, with one on a remote
### machine
]$ cat /some/file | ssh remote.host 'diff -u /some/file -'
### And go the other way
]$ ssh remote.host 'cat /some/file' | diff /some/file -'
### For colorized diff inspection you could do
]$ diff <file1> <file2> > mydiff
]$ vim mydiff
### But this is faster (demo)
]$ diff /some/file /other/file | vim -
### Also see vimdiff, vim -d
```

#### The '-' filename

```
### Poor mans rsync
]$ tar zcvf - /some/local/dir | \
    ssh remote.host tar zxvf - -C /some/remote/dir

### On a related note, many programs take -- (double-dash)
### to tell them to stop processing further command line
### args. Useful in the following scenario
]$ rm -- -some-file-that-starts-with-a-dash
```

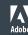

#### The '-' filename

```
### Poor mans rsync
]$ tar zcvf - /some/local/dir | \
    ssh remote.host tar zxvf - -C /some/remote/dir

### On a related note, many programs take -- (double-dash)
### to tell them to stop processing further command line
### args. Useful in the following scenario
]$ rm -- -some-file-that-starts-with-a-dash
```

#### Bash continuation lines with '\'

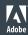

# Moving on to shell loops (BASH)

```
for x in <list>; do <something with $x>; done
# E.q.,
for file in `ls`; do cat $file; done
for dir in `find /home`; do chown root $dir; done
for file in *.txt; do cat $file; done
# Loops can be nested
for dir in `find /home`; do for file in `ls $dir`; do echo
"$dir/$file"; done; done
# But watch out for lists that get too big
# Switch to xargs under such cases
find /home | xargs chown root
```

### Moving on to shell loops (BASH)

```
for x in <list>; do <something with $x>; done
# E.q.,
for file in `ls`; do cat $file; done
for dir in `find /home`; do chown root $dir; done
for file in *.txt; do cat $file; done
# Loops can be nested
for dir in `find /home`; do for file in `ls $dir`; do echo
"$dir/$file"; done; done
# But watch out for lists that get too big
# Switch to xargs under such cases
find /home | xargs chown root
```

#### Some Latin arcana...at no extra cost

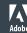

<sup>\*</sup> http://www.thefreedictionary.com/et+al.

#### Some Latin arcana...at no extra cost

And speaking of curly brace expansion...

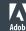

<sup>\*</sup> http://www.thefreedictionary.com/et+al.

# Brace Expansion (BASH)

```
### An elegant way to generate lists
]$ for server in {larry, moe, curly}.example.com; do
  echo $server
done
larry.example.com
moe.example.com
curly.example.com
### Elements in the {} list can be empty
]$ for server in www{,2,3,4,5}.example.com; do
  echo $server
done
www.example.com # Note the empty list member here
www2.example.com
www3.example.com
www4.example.com
www5.example.com
```

# Brace Expansion (BASH)

```
### Useful to save typing
]$ cp /some/path/to/a/file.{old,new}
### Expands to:
]$ cp /some/path/to/a/file.old /some/path/to/a/file.new
### Lists can be nested
]$ mkdir -p
rpm/{SRPMS,BUILD,SOURCES,SPECS,RPMS/{i386,noarch,i686}}
### Creates
### rpm/SRPMS rpm/BUILD rpm/SOURCE rpm/SPECS
### rpm/RPMS/i386 rpm/RPMS/noarch rpm/RPMS/i686
```

```
### seq: A useful tool for generating numeric-based lists
]$ seq 3
1
2
3
]$ seq 4 8
4
5
6
8
### Count 1 to 10, incrementing by 2
]$
  seq 1 2 10
1
3
5
9
```

```
### Specify a separator with -s
]$ seq -s " " 1 20
1 2 3 4 5 6 7 8 9 10 11 12 13 14 15 16 17 18 19 20
]$ seq -s "-" 1 20
1-2-3-4-5-6-7-8-9-10-11-12-13-14-15-16-17-18-19-20
### -w: Make all values the same width, pad with zeros
]$ seq -w 1 100
001
002
003
004
005
006
097
098
099
100
```

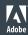

```
### Pass in format strings with -f
### -f <%e, %f or %g> (exp., floating point, integer)
]$ for host in `seq -f "www%g.example.com" 1 100`; do
   echo $host
done
www1.example.com
www2.example.com
www10.example.com
### Note the use of backticks here to swap in the output of
### running the seg command in the backticks.
### Alternatively, $(command ...) does similar
```

### OpenSSL: s\_client

```
### Need to interact with a web server using SSL? (Demo)
Use s_client to interact normally (HTTP), over SSL
]$ openssl s_client -connect www.host.com:443
<Lots of SSL Output>
GET / HTTP/1.1
Host: www.host.com
...
```

### OpenSSL: General

```
### Much more to explore here
Standard commands
                                                               crl2pkcs7
asn1parse
                               ciphers
                                               crl
                са
dgst
               dh
                               dhparam
                                               dsa
                                                               dsaparam
                                                               gendsa
enc
               engine
                               errstr
                                               gendh
                                               passwd
                                                               pkcs12
genrsa
               nseq
                               ocsp
pkcs7
               pkcs8
                               prime
                                               rand
                                                               req
                               s_client
                                                               s_time
               rsautl
                                               s_server
rsa
               smime
                                                               verify
sess_id
                                               spkac
                               speed
version
               x509
Message Digest commands (see the `dgst' command for more details)
md2
               md4
                               md5
                                               rmd160
                                                               sha
sha1
Cipher commands (see the `enc' command for more details)
               aes-128-ecb
                               aes-192-cbc
                                                               aes-256-cbc
aes-128-cbc
                                               aes-192-ecb
aes-256-ecb
               base64
                               bf
                                                               bf-cfb
                                               bf-cbc
bf-ecb
               bf-ofb
                                               cast-cbc
                                                               cast5-cbc
                               cast
cast5-cfb
               cast5-ecb
                               cast5-ofb
                                                               des-cbc
                                               des
des-cfb
               des-ecb
                               des-ede
                                               des-ede-cbc
                                                               des-ede-cfb
des-ede-ofb
               des-ede3
                               des-ede3-cbc
                                               des-ede3-cfb
                                                               des-ede3-ofb
des-ofb
               des3
                               desx
                                                               rc2-40-cbc
                                               rc2
               rc2-cbc
                               rc2-cfb
                                               rc2-ecb
rc2-64-cbc
                                                               rc2-ofb
```

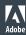

rc4 - 40

rc4

# OpenSSL: General

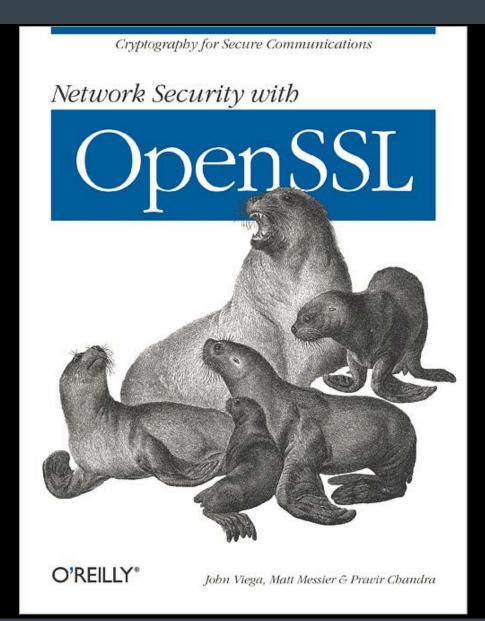

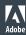

#### The humble ls

```
ls --full-time # Show long timestamps
ls -B # Ignore files ending in ~ (backups)
ls -h # Human-readable sizes (G, K, M, etc.)
ls -I # Print the inode number of each file
ls -F # "Append indicator (one of */=>@|) to entries"
ls -Q # Enclose each entry in double-quotes
ls -Q --quoting-style=(literal, locale, shell, shell-
always,c,escape)
ls -r # Reverse order
ls -R # Recursive
ls -1 # Only one entry per line
ls -z # Show selinux context info
ls -m # Separate entries by commas (instead of newlines)
ls -X # Sort by filename extension
la -lart # Long listing, all files, reverse sort, sort by
time
```

# stat: when Is isn't enough

```
### stat
]$ stat file
File: `file'
 Size: 11
                       Blocks: 8 IO Block: 4096
regular file
Device: fe00h/65024d Inode: 3152063 Links: 1
Access: (0600/-rw-----) Uid: (60041/ dhanks) Gid: (
522/ dhanks)
Access: 2013-05-04 00:12:11.273892983 -0700
Modify: 2013-05-04 00:12:11.273892983 -0700
Change: 2013-05-04 00:12:11.273892983 -0700
### Use with format strings (--format=FORMAT) for flexible
### output. See stat(1) for more details.
### E.g.,
]$ stat -c "%a %A %i %s" file
600 -rw----- 3152063 11
```

## stat: when Is isn't enough

```
### A substitute for ls -1 with stat, showing permissions in octal ]$ stat -c "%a %h %U %G %s %y %n" *
664 1 dhanks dhanks 0 2013-05-04 10:00:00.000000000 -0600 eight
664 1 dhanks dhanks 0 2013-05-04 10:00:00.0000000000 -0600 five
664 1 dhanks dhanks 0 2013-05-04 10:00:00.000000000 -0600 nine
664 1 dhanks dhanks 0 2013-05-04 10:00:00.000000000 -0600 one
664 1 dhanks dhanks 0 2013-05-04 10:00:00.000000000 -0600 seven
664 1 dhanks dhanks 0 2013-05-04 10:00:00.000000000 -0600 six
664 1 dhanks dhanks 0 2013-05-04 10:00:00.000000000 -0600 ten
664 1 dhanks dhanks 0 2013-05-04 10:00:00.000000000 -0600 three
664 1 dhanks dhanks 0 2013-05-04 10:00:00.000000000 -0600 two
```

# ps: Customized list of running processes with output formats

```
### Show a process tree, ps -f
]$ ps fauwx
       3059 0.0 0.1 54136
                         2284 ?
                                          2012 17:23 /usr/libexec/postfix/master
root
       3073 0.0 0.1 54460
                                               9:05 \ qmqr -l -t fifo -u
postfix
                         2592 ?
                                     S
                                          2012
                                               0:00 \ pickup -l -t fifo -u
postfix
        8901
           0.0 0.1 54204
                         2252 ?
                                         08:29
                                     S
                                               0:00 \ smtpd -n smtp -t inet -u
postfix
        9949
            0.0 0.1 56664
                          2940 2
                                     S
                                         10:02
postfix
        9950
            0.0 0.1 54184
                         2236 ?
                                         10:02
                                               0:00 \ proxymap -t unix -u
postfix
                                               0:00 \ anvil -l -t unix -u
        9951
            0.0 0.1 54200 2252 ?
                                     S
                                         10:02
postfix
        9952
            0.0 0.1 54212 2540 ?
                                     S
                                         10:02
                                               0:00 \ trivial-rewrite -n rewrite -t unix -
### Use -o to specify format (No spaces in your format)
]$ ps -eo pid, state, user, args
 3171 S root.
                     /usr/sbin/atd
 3200 S 68
                     hald
 3201 S root
                     hald-runner
 3251 S root
                     /usr/sbin/smartd -q never
                     /sbin/mingetty tty1
 3254 S root
                     /sbin/mingetty tty2
 3255 S root
                     /sbin/mingetty tty6
 3259 S root
 3291 S root
                     /usr/bin/python -tt /usr/sbin/yum-updatesd
 3315 R root
                     /usr/libexec/gam server
```

# df - Show available disk space

```
### df -i = Show inode usage
### When you get "Disk full" messages, but have plenty of
### room on the drive
]$ df -i
Filesystem
                               IUsed
                      Inodes
                                       IFree IUse% Mounted on
/dev/mapper/VolGroup00-LogVol00
                     59998208
                               113573 59884635
                                                  1% /
/dev/sda1
                       26104
                                  45
                                       26059
                                                1% /boot
                      256383
                                      256382
                                                1% /dev/shm
tmpfs
/dev/sdb1
                     30539776
                                21474 30518302
                                                  1% /backup
```

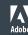

# lsof - List Open Files

```
### By itself (if you're root), a listing of all open files
### on the system
l# lsof
### But not limited to files in the traditional sense
### List all open TCP sockets
l# lsof -iTCP
### List all files opened by pid 1234
]# lsof -p 1234
### List all open files by crond, httpd, or sendmail
]# lsof -c crond -c httpd -c sendmail
### List all files open by procs matching <regex>
]# lsof -c/<regex>/
### List all open files in /var
l# lsof +D /var
```

# lsof - List Open Files

```
### List all processes which have this file open
]# lsof /var/mysql/mysql/user.frm
### And so much more...
```

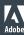

#### sort

```
### Basic alphabetical sort
echo -e "bravo\nalpha\ndelta\ncharlie"
                                          sort
alpha
bravo
charlie
delta
### Numeric sort
sort -n <file>
### Reverse sort
sort -r <file>
### Sort by the second field in each line, fields separated by '|'
sort -k 2 -t '|' <file>
### A sort chain I use often:
cat <file> | sort | uniq -c | sort -n
### Sort standard input (default, or specify '-')
cat file
            sort
```

#### sort

```
### Human-readable numeric sort (can deal with '10k', '100G', etc)
### Only in newer sorts...
]$ sort -h <file>
### Combine with du to find disk hogs
]# cd /
]# du -sh *
              sort -h
0
        proc
0
        sys
4.0K
        mnt
4.0K
        selinux
4.0K
        srv
16K
        lost+found
44K
        dev
3.4M
        tmp
7.5M
        bin
13M
        boot
14M
        sbin
21M
        lib64
23M
        opt
35M
        etc
52M
        lib
142M
        root
228M
        var
1.2G
        usr
23G
        home
```

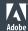

#### vim

```
### Vim as binary editor
vim -b <binary file>
### Start in vimdiff mode
vim -d <file1> <file2>
### Start in read-only mode
vim -R # See also view
### For the paranoid, encrypt the file you edit (with
### caveats, see :help encryption, see also :X
### Not particularly strong encryption.
vim -x <file>
### Start vim in restricted mode (See also rvim, rview)
### Prevents opening shells or suspending vim. Useful for
### handing out vim access via sudo
vim -Z
```

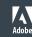

### watch

```
### Run a command repeatedly, shows command output over
### time
]$ watch -n 1 'cat /proc/meminfo'

### Highlight changes between runs
]$ watch -d -n 1 'cat /proc/meminfo'
```

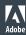

```
### Print out an Ascii calendar
]$ cal 6 2014
 June 2014
Su Mo Tu We Th Fr Sa
       3
          4
             5
                 6
    9 10 11 12 13 14
     17 18 19
  16
               20
22 23 24 25 26 27 28
29 30
### Last month, this month, and next month
]$ cal -3
April 2013
                         May 2013
                                               June 2013
Su Mo Tu We Th Fr Sa
                       Su Mo Tu We Th Fr Sa
                                              Su Mo Tu We Th Fr Sa
          3
             4
                 5
                    6
                                     2
                                        3
                                           4
         10
            11
               12 13
                        5
                           6
                                  8
                                     9 10 11
                                               2
                                                   3
                                                         5
                                                            6
      16 17 18 19 20
                       12 13
                             14 15 16 17 18
                                                 10
                                                    11 12 13 14 15
  22 23 24 25 26 27
                          20
                             21 22 23 24 25
                                              16 17 18 19 20
                                                              21 22
21
                       19
  29 30
                          27
                             28 29 30 31
                                              23 24 25 26 27 28 29
28
                       26
                                               30
```

# bc – The incredibly capable command-line calculator

```
### Pipe from the command-line
]$ echo "1 + 2 * 3 / 4 ^ 6" | bc -1
1.00146484375000000000
### Or run interactively
]$ bc -1
3 * 2
6
obase=16
12
С
16
10
obase=2
32
100000
345
101011001
obase=10
ibase=2
111
2^10
1024
```

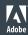

```
### List all files installed by an rpm
]$ rpm -ql openssh
### What package installed /usr/bin/foo?
]$ rpm -qf /usr/bin/foo
### Is everything installed by openssh intact?
### Size, Mode, MD5 sum, Device, Link, User, Group, mTime
### . = passed, ? = can't read to verify
### Attribute markers: config, doc, ghost, license, readme
]$ rpm -V httpd
]$ rpm -V httpd
.....T /etc/httpd/conf.d/README
.....T c /etc/httpd/conf.d/proxy ajp.conf
.....T c /etc/httpd/conf.d/welcome.conf
S.5....T c /etc/httpd/conf/httpd.conf
..?.... /usr/sbin/suexec
### Is everything install by rpm intact?
]$ rpm -Va
```

```
### Customize output format with -queryformat (Don't forget \n)
]$ rpm -qa --queryformat="%{epoch}:%{name}-%{version}-%{arch}\n"
(none):basesystem-8.0-noarch
(none):zlib-1.2.3-x86 64
(none):popt-1.10.2.3-x86 64
(none):libtermcap-2.0.8-x86 64
(none):libsepol-1.15.2-x86_64
(none):procps-3.2.7-x86 64
(none):libSM-1.0.1-x86 64
(none):libidn-0.6.5-x86 64
(none):libattr-2.4.32-x86 64
(none):binutils-2.17.50.0.6-x86 64
. . .
### Fix file permissions (per package spec)
]$ rpm --setperms openssh
]$ rpm --setuqids openssh
### Fix everything
]$ for pkg in `rpm -qa`; do rpm -setperms $package; done
```

### yum

```
### Only one tip to share with you (newer yums)
yum distro-sync
```

"Synchronizes the installed package set with the latest packages available, this is done by either obsoleting, upgrading or downgrading as appropriate. This will "normally" do the same thing as the upgrade command however if you have the package FOO installed at version 4, and the latest available is only version 3, then this command will downgrade FOO to version 3."

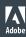

```
### Problem:
### Show me all HTTP 500 errors in my Apache logs.
### Just use grep, right?
]$ grep 500 /var/log/httpd/access.log
### But what if '500' shows up in some of the URLs we serve?
### Well, we know the status code is in field 10 of each line:
]$ awk \$10 ~ \^5/' \/var\log\/httpd\/access.log
### Print only fields 7 and 8, from such lines
]$ awk \$10 \sim /^5/ \{ print \$7, \$8 \}' / var/log/httpd/access.log
### What if our we have (potentially multiple) spaces in some of
### the fields before field 10?
### Let's say we know the status code is 2 fields from line end...
### Display lines from a file where the last field from the end
### of the line matches ^5 (like HTTP 500 errors)
awk $(NF - 1) \sim /^5/' / var/log/httpd/access.log
### Awk basic invocation pattern
]$ awk '<pattern> { <do stuff> }'
```

# A note about man pages...

Many man pages say:

"The full documentation for <command> is maintained as a Texinfo manual. If the info and <command> programs are properly installed at your site, the command

info coreutils 'ls invocation'

should give you access to the complete manual.

- info usually has more details
- But you have to know how to navigate info pages (demo)
  - h for help
- Remember, man pages sometimes have more than one section

]\$ man [<section>] <something>

# Arcane homework assignments...

- expect and autoexpect
- script
- Generic Colourizer:
  - http://kassiopeia.juls.savba.sk/~garabik/software/grc/README.txt
- man proc (Tons of detail about the /proc filesystem—Lots of goodies hiding in there).
- Ssrace, ltrace
- ip (iproute2)
- swapon / swapoff
- comm (as opposed to diff)
- logger (send stuff to syslog from the command line)
- https://github.com/jkbr/httpie
  - Amazing alternative to wget, curl, et al.
- http://public.wsu.edu/~brians/errors/errors.html
  - Common errors in English Usage (not Linux, but fun)
- http://mmb.pcb.ub.es/~carlesfe/unix/tricks.txt
- .d directories (/etc/httpd/conf.d, /etc/cron.d, etc.)
- nc (netcat)
- /bin/{false,true,yes}
- diff, patch

### Other sources of arcana

- http://news.ycombinator.com
- UNIX Power Tools (O'Reilly)
- Linux in a Nutshell (O'Reilly)
- Man pages
- Info pages

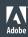

# Image credits

- Book: http://www.flickr.com/photos/brendastarr/5076790282/sizes/z/in/photostream/
- Toolbox:

http://www.flickr.com/photos/publicresourceorg/493813720/sizes/o/in/photostream/

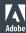

### Info

- Slides: brainshed.com
- @danhanks
- danhanks@gmail.com

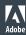

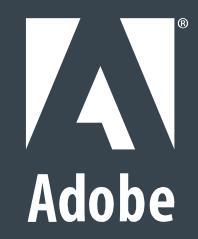